# **lsusb**

- Objet : la commande lsusb
- Niveau requis : [débutant,](http://debian-facile.org/tag:debutant?do=showtag&tag=d%C3%A9butant) [avisé](http://debian-facile.org/tag:avise?do=showtag&tag=avis%C3%A9)
- Commentaires : Pour lister l'ensemble des périphériques connectés aux bus USB du système
- Débutant, à savoir : [Utiliser GNU/Linux en ligne de commande, tout commence là !](http://debian-facile.org/doc:systeme:commandes:le_debianiste_qui_papillonne)
- Suivi :
	- Création par **S**smolski le 02/08/2010
	- Testé par **&milou le 19/09/2015**
- Commentaires sur le forum :  $C$ 'est ici<sup>[1\)](#page--1-0)</sup>

Voir Is La commande pour les périphériques PCI : Ispci

#### **Introduction**

La commande lsusb permet d'afficher des informations relatives aux bus USB du système et aux périphériques qui y sont connectés.

# **Syntaxe**

Contrairement à une légende relativement tenace, la commande lsusb, utilisée sans l'option -v, **n'a pas** à être exécutée avec les privilèges du super-utilisateur ([root\)](http://debian-facile.org/doc:systeme:superutilisateur) :

lsusb

Donne par exemple :

[retour de la commande](http://debian-facile.org/_export/code/doc:systeme:lsusb?codeblock=1)

```
Bus 008 Device 001: ID 1d6b:0002 Linux Foundation 2.0 root hub
Bus 010 Device 001: ID 1d6b:0001 Linux Foundation 1.1 root hub
Bus 009 Device 001: ID 1d6b:0001 Linux Foundation 1.1 root hub
Bus 007 Device 003: ID 0781:b6b7 SanDisk Corp.
Bus 007 Device 001: ID 1d6b:0002 Linux Foundation 2.0 root hub
Bus 005 Device 002: ID 046d:c31c Logitech, Inc. Keyboard K120
Bus 005 Device 001: ID 1d6b:0001 Linux Foundation 1.1 root hub
Bus 004 Device 001: ID 1d6b:0001 Linux Foundation 1.1 root hub
Bus 003 Device 002: ID 046d:c05a Logitech, Inc. M90/M100 Optical Mouse
Bus 003 Device 001: ID 1d6b:0001 Linux Foundation 1.1 root hub
Bus 006 Device 005: ID 2357:0109
Bus 006 Device 002: ID 0951:1642 Kingston Technology DT101 G2
Bus 006 Device 001: ID 1d6b:0002 Linux Foundation 2.0 root hub
Bus 002 Device 001: ID 1d6b:0001 Linux Foundation 1.1 root hub
```
Bus 001 Device 001: ID 1d6b:0001 Linux Foundation 1.1 root hub

Par contre, pour fournir des informations détaillées, la commande lsusb doit ouvrir les fichiers du répertoire /proc/bus/usb en lecture/écriture. Vous **devez** donc être "root" pour pouvoir le faire :

lsusb -v

## **Options**

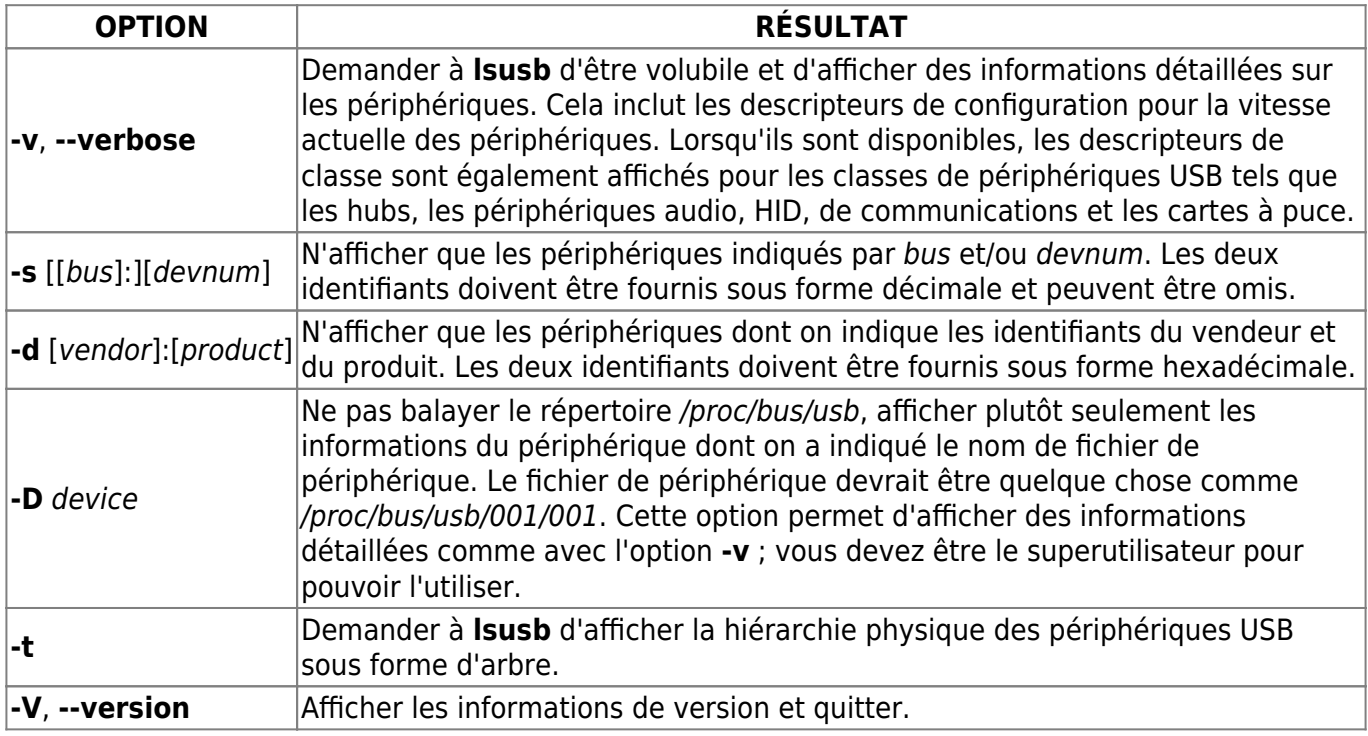

## **Liens utiles**

- Manuel de l'administrateur Linux (2007) : <https://delafond.org/traducmanfr/man/man8/lsusb.8.html>
- (en) The USB ID Repository (dépôt de référence pour les identifiants USB) : <https://usb-ids.gowdy.us/>

[1\)](#page--1-0)

N'hésitez pas à y faire part de vos remarques, succès, améliorations ou échecs !

From: <http://debian-facile.org/> - **Documentation - Wiki**

Permanent link: **<http://debian-facile.org/doc:systeme:lsusb>**

Last update: **21/12/2019 19:40**

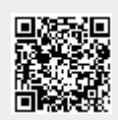